# **Registering your school for**

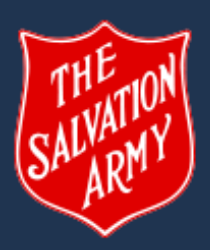

# **The Salvation Army's Digital Doorknock**

Visit: **<https://digitaldoorknock.salvationarmy.org.au/signup>** and click the 'registering a school' tick box *(bottom of registration field)* at the point of sign up. Choose how your school will participate in the Digital Doorknock…

## **Option 1: Host a School Page**

Fundraising occurs in the name of the school only. Manage and share one school page that helps raise funds to support your local community. Your supporters donate to the school page directly.

### **1. Personalise Your School Page**

Include your school logo and set an ambitious fundraising goal

#### **2. Join a 'Team'**

Click 'Join a Team' and start searching for your local Salvos (search by postcode or suburb). Then click the red 'Join Team' button

**3. Get Social**

Share your page on social media and in your school newsletter. Your page is now successfully set up and ready to raise funds to support local social and community services

#### **Handy Hints**

Your 'profile' is how your profile appears to the public, your 'dashboard' is your personal view and the space to personalise your page from

Get your students involved by writing blogs as part of the 'Latest Updates' section and keep your page looking live

*Idea for Option 2:* Create profiles for each year level/class under the school team for some friendly fundraising competition!

# **Option 2: Organise a 'School Team'**

Individuals host and manage their own page in support of the 'school team.' Allows for more personalised sharing and to understand impact on the total school fundraising effort.

### **1. Personalise Your School Page**

Include your school logo and set an ambitious fundraising goal

### **2. Start a 'Team'**

Click on 'Start a Team' and add your school name and fundraising goal. Let your community know why you're raising funds by updating your Team's description via 'My Dashboard' button.

### **3. Connect Your Page**

Link your team page with your local Salvos by clicking the red 'Support your local Salvos' button. Search by postcode or suburb and then click 'Join Team'

### **4. Get Social**

Encourage individuals to sign up to The Digital Doorknock and join the school team (use search function, then click join team). Individuals can share their pages with their personal networks and funds raised will appear under their profile and under the banner of the school

## **Share and share again!**